# Windows 10 秋のバージョンアップについて Ver1909

11 月 13 日頃から新しいバージョンの 1909 が配信されるようになりました。 オプションの更新プログラムとして配信されており、互換性の問題 がないことが確認された環境のみ Windows Update に「Windows 10、バージョン 1909 の機能更新プログラム」が表示されます。

ここで「今すぐダウンロードしてインストールする」をクリックすれ ばバージョン 1909 をインストールできます。

従来のバージョンアップに比べ、1903 からのバージョンアップで は短時間(10~20 分程度)で完了する小幅なバージョンアップのようです。

#### ロック画面でサードパーティ製デジタルアシスタントを声で呼び出す

これまでの Windows 10 はロック画面で「Cortana」しか呼び出せませ んでしたが、「バージョン 1909」では他のデジタルアシスタントも呼び 出せるようになります。

他のデジタルアシスタントというのは、「Alexa」のことで、Microsoft Store から「Amazon Alexa」をインストールしてセットアップすれば、ロッ ク画面でアレクサと呼びかけることで「Alexa」が使えるようになります。

## タスクバーの予定表のポップアップから簡単にイベントを作成できるように

Windows 10 のタスクバーにある日時領域をクリックすると、カレンダーがポップアップしますが、

ここにスケジュールを登録する機能が追加されました。わざわざ「カレン ダー」アプリを起動しなくても、簡単にスケジュールを登録できます

## [スタート]メニューのナビゲーションを改善

「スタート]メニューの左端には設定や電源などにアクセスするためのアイコンが用意されていま す。「バージョン 1909」では、ここにマウスカーソルを移動させるとナビゲーションペインが展開さ れるようになりました。アイコンの説明がちゃんとテキストで表示されるのがわかりやすいですね。

#### 通知の改善

"アクション センター"の上部には[通知の管理]ボタンが追加されました。これをクリックすると、 「設定」アプリの[システム]-[通知とアクション]セクションへ一発でアクセスできます。

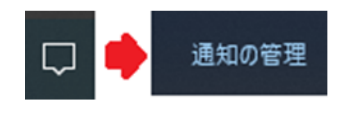

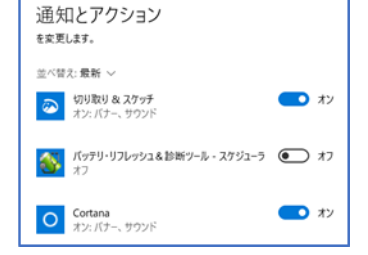

この[通知とアクション]セクションのデザインもアップデートされました。通知の受信設定リストで は、既定でアプリが"名前"順ではなく"最新"順で並び替えられるようになりました。

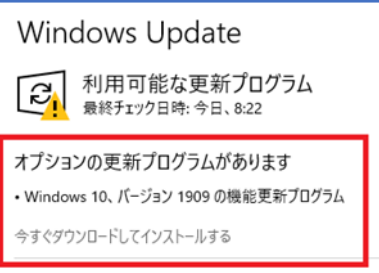

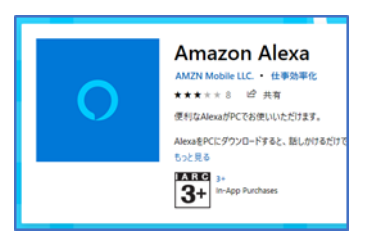

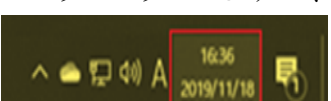

さらに、アプリを選択したときの通知設定画面にも改善されました。"通知バナー"とか"アクショ

ン センター"とか言われてもわからないユーザーの ために、わかりやすいグラフィックスが追加されまし た。

また、"通知バナー(トースト)"にもちょっとした改 良が加えられています。右上にあるギアアイコンをク

リックすると、その場で当該アプリからの通知 設定 を無効化したり、詳細設定画面を開いて設 ⊛ 定をカスタマイズすることができます。

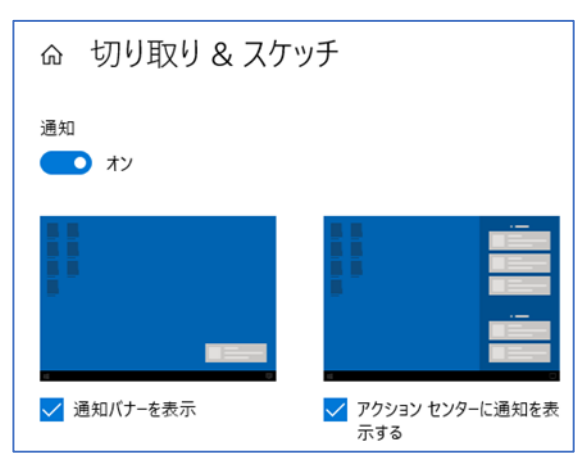

#### 「エクスプローラー」の検索ボックス

"Windows Search"の強化により、ローカルのインデックスされたファイルだけでなく、"OneDrive" のクラウドコンテンツも検索できるようになりました。"OneDrive"フォルダーで「エクスプローラー」の 検索ボックスを利用すると、ローカルと同期されていないコンテンツもヒットするのがわかります。

クラウドコンテンツも探せるようになった「エクスプローラー」の検索ボックス

ただし、「エクスプローラー」の検索ボックスで右クリックしてもメニューが出なくなる問題が発生し ているようです。コピー&ペーストなどを利用する場合は、キーボードショートカットを利用した方が よいでしょう。